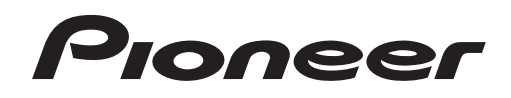

# **DJ Controller** DDJ-WEGO3<br>DDJ-WeGO3

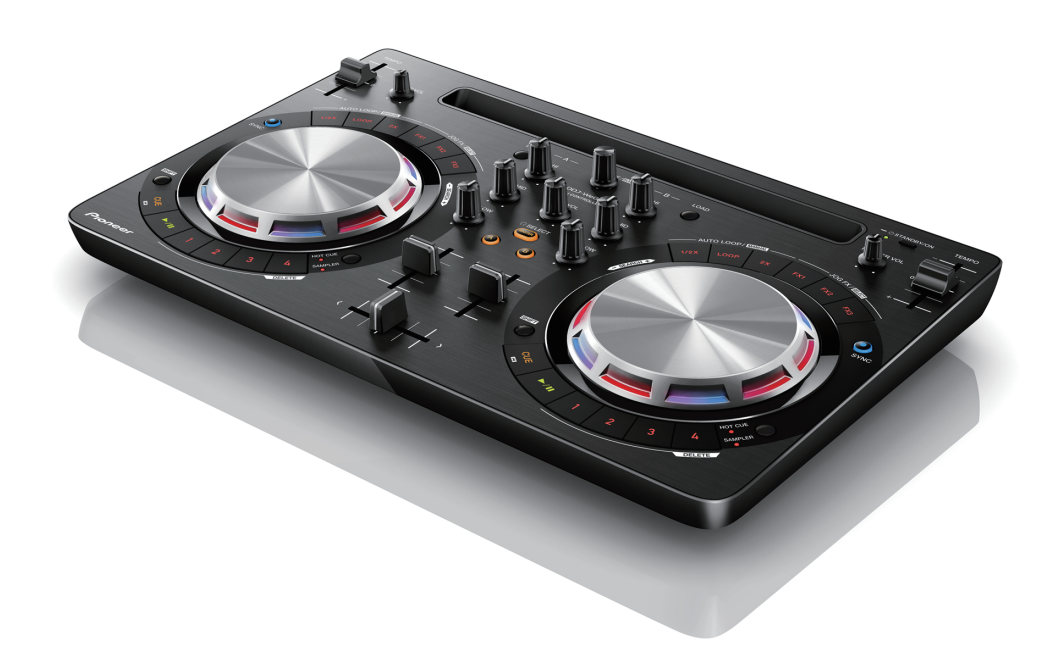

#### **http://pioneerdj.com/support/**

The Pioneer DJ support site shown above offers FAQs, information on software and various other types of information and services to allow you to use your product in greater comfort.

「djay 2 for Android」 Audio Set-up Guide

# Connecting to Android device

# For Android 5.0

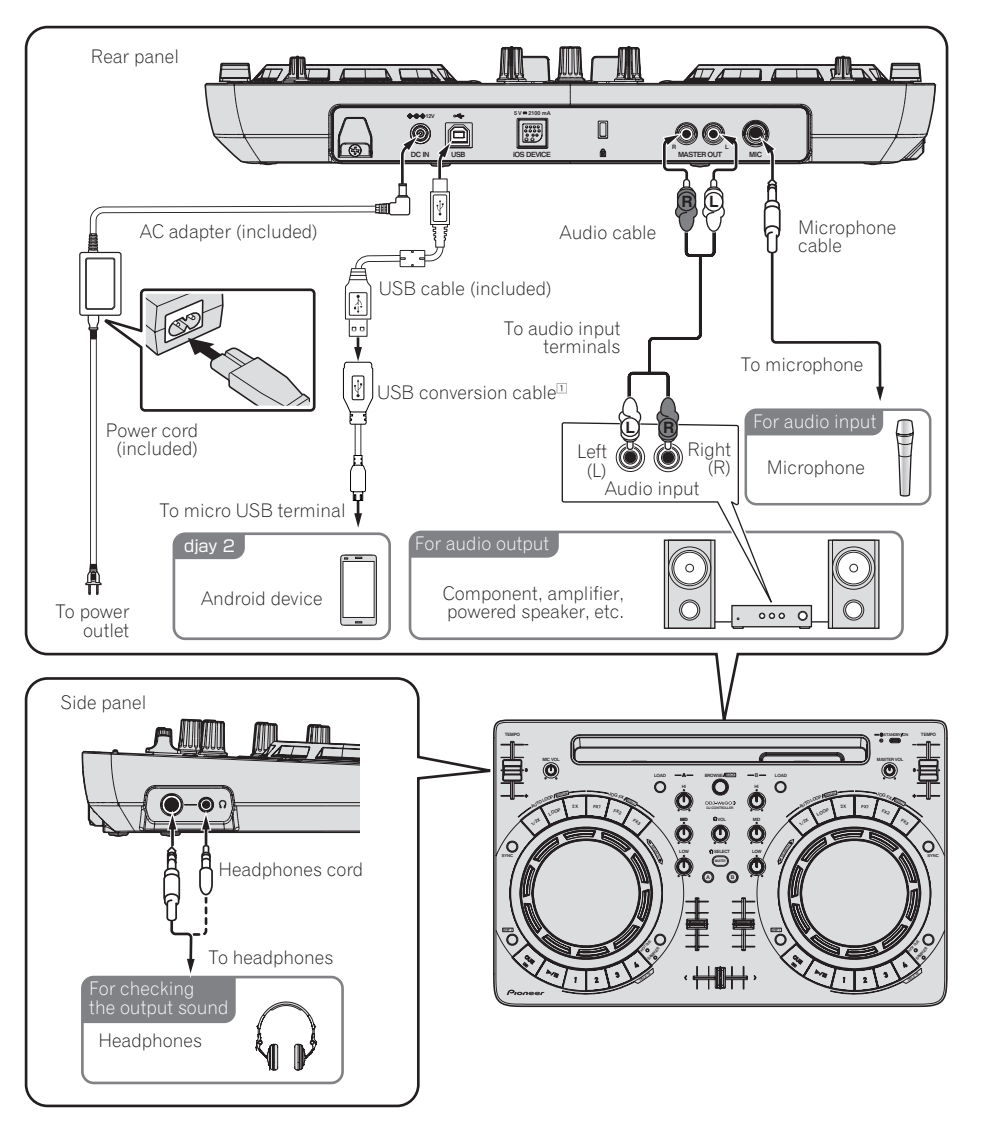

1 Select a USB conversion cable matching the shape of the USB terminal of your Android device.

- If the Android device is equipped with USB micro A terminal.
- USB micro A (male) USB A (female)
- If the Android device is equipped with a USB micro B terminal.
- USB micro B (male) USB A (female)
- \* iPhone/iPad connecting cable (Lightning) included with DDJ-WeGO3 cannot be used as a USB conversion cable.
- \* You cannot use the USB conversion cable to charge the Android device.

### For Android 4.1 to 4.4

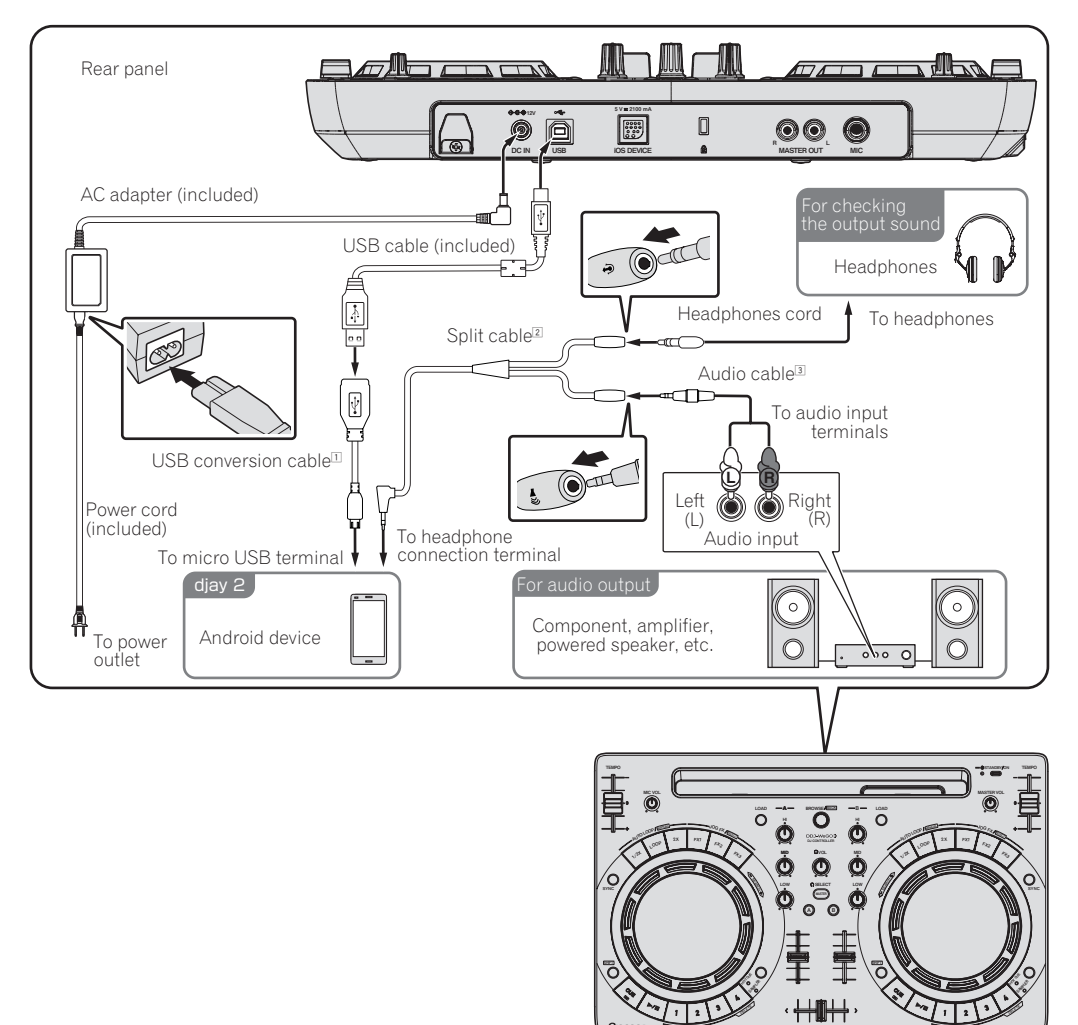

1 Select a USB conversion cable matching the shape of the USB terminal of your Android device.

- If the Android device is equipped with USB micro A terminal.
	- USB micro A (male) USB A (female)
- If the Android device is equipped with a USB micro B terminal.
- USB micro B (male) USB A (female)
- $[2]$  A split cable is used to split the sound outputs from the stereo headphone jack into channel L and channel R.
- $\overline{3}$  Separately procure the 3.5 mm stereo headphone jack RCA male conversion cable.
- $\overline{\text{+}}$  iPhone/iPad connecting cable (Lightning) included with DDJ-WeGO3 cannot be used as a USB conversion cable.<br>★ You cannot use the USB conversion cable to charge the Android device.
- You cannot use the USB conversion cable to charge the Android device.
- \* [**PHONES**] terminal of DDJ-WeGO3 cannot be used.
- \* If you have connected a microphone to the Mic terminal, the Mic sound is output only from the [**MASTER OUT**] terminal of DDJ-WeGO3.

 $\overline{\phantom{a}}$ 

# Read Before Use (Important)

- Update djay 2 to its latest version.
- ! Download the latest firmware of DDJ-WeGO3 from the following Pioneer DJ support site and update it.
- http://pioneerdj.com/support/
- To use DDJ-WeGO3 by connecting the unit with an Android device, an AC adapter (included with the product), power cord (included with the product), USB conversion cable, and split cable (only for devices with Android 4.1 to 4.4) are necessary, apart from USB cable included with the product. For details, see *Connecting to Android device*.
- ! For the features of the DDJ-WeGO3, see "List of Functions" published on the Pioneer DJ support site.

#### **Caution**

djay 2 is a product of Algoriddim. Use the following URL to check the functions of the application, the latest operating environment and to know how to use the application:

http://www.algoriddim.com/

# About the starting procedure

Once you have connected the DDJ-WeGO3 to the Android device per the instructions given in *Connecting to Android device*, start the unit as follows:

#### **1 Turn on the power supply to DDJ-WeGO3.**

If the power supply is already turned on, turn off the power supply and then turn it on again.

#### **2 Turn on the power supply to the Android device.**

#### **3 Start djay 2.**

"Pioneer DJ" logo is displayed.

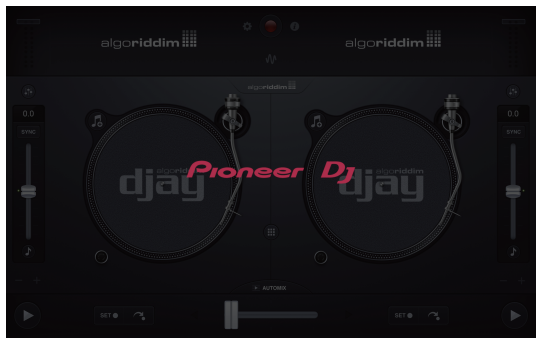

# Confirming the audio device settings (for Android 4.1 to 4.4 only)

To turn on the split function:

**1 Tap [ ] button.**

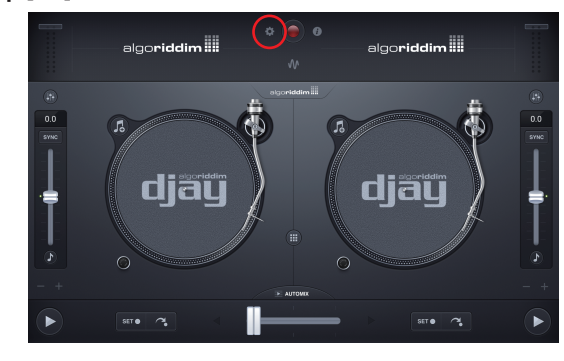

#### **2 Set [Sprit output] to ON.**

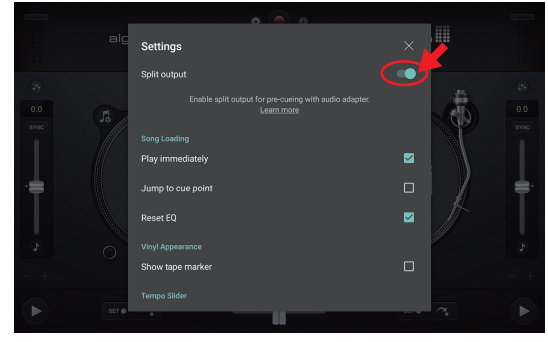

**3 Tap [ ] on the top right of the screen to end the audio device setting.**

# About trademarks and registered trademarks

- ! Pioneer is a registered trademark of PIONEER CORPORATION.
- diay is a trademark of Algoriddim GmbH.
- The names of companies and products mentioned herein are the trademarks of their respective owners.

© 2015 PIONEER CORPORATION. All rights reserved. <DRI1270-A>